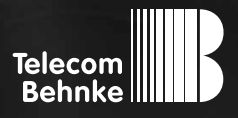

# **Version 2.0** anleitung

#### **Wichtige Hinweise**

Bitte beachten Sie, dass Behnke Sprechstellen und Zubehörteile ausschließlich von Elektrofachkräften unter Einhaltung der entsprechenden Sicherheitsbestimmungen installiert und gewartet werden dürfen.

Achten Sie bitte darauf, dass die Geräte vor Wartungs- oder Reparaturarbeiten vom Stromnetz (Steckernetzteil) und vom Netzwerk getrennt sind.

Weitere rechtliche Hinweise finden Sie auf Seite 12.

## kontakt

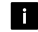

#### **Info-Hotline**

Ausführliche Informationen zu Produkten, Projekten und unseren Dienstleistungen: **Tel.: +49 (0) 68 41 / 81 77-700**

#### 2 24 h Service-Hotline

Sie brauchen Hilfe? Wir sind 24 Stunden für Sie da und beraten Sie in allen technischen Fragen und geben Starthilfen: **Tel.: +49 (0) 68 41 / 81 77-777**

**E** Telecom Behnke GmbH Gewerbepark "An der Autobahn" Robert-Jungk-Straße 3 66459 Kirkel

#### E-Mail- und Internet-Adresse info@behnke-online.de www.behnke-online.de

## **INHALT**

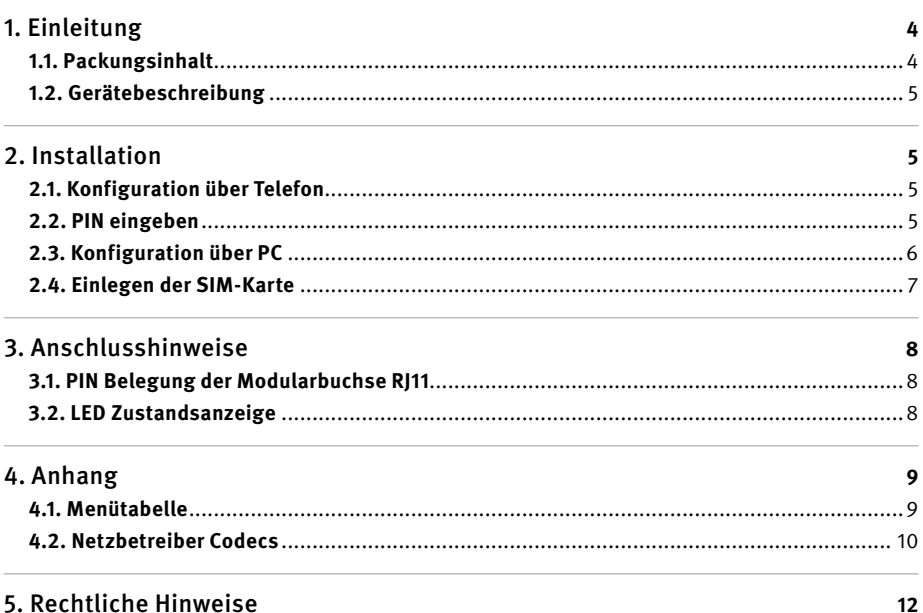

# 1. Einleitung

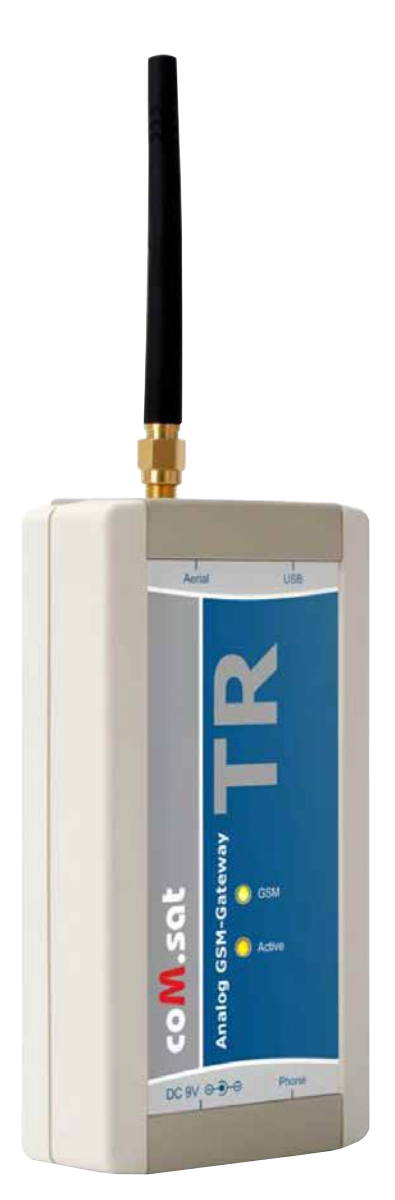

## 1.1. Packungsinhalt

- **▸** Diese Anleitung
- **▸** GSM-Adapter
- **▸** Antenne
- **▸** Anschlusskabel

#### 1.2. Gerätebeschreibung

Der GSM-Adapter schafft den Übergang vom Festnetz zum GSM-Mobilfunknetz. Somit können Gesprächsverbindungen vom GSM-Netz in das TK-Netz und umgekehrt stattfinden. Je nach eingesetzter SIM-Karte kann der Zugang entweder in das GSM-900/ 1800/1900 Netz erfolgen. Für den GSM-Adapter wird eine "plug in"-Karte, d.h. eine kleine SIM-Karte benötigt, die mit einer Spannung von max. 3 V betrieben werden kann. Der GSM-Adapter wird wie eine herkömmliche Amtsleitung (HKZ) verwendet. Das heißt der GSM-Adapter kann als "Stand Alone" mit einem analogen Telefon oder an einer Amtsbaugruppe der TK-Anlage angeschlossen werden. An der Unterseite des Gerätes befindet sich der 2-polige Steckverbinder (DC 9V) für das externe Netzteil, sowie ein 6-pol. Modularbuchsen (RJ11). Je nach Einsatz wird an das Gerät entweder ein Telefon oder die Amtsbaugruppe der TK-Anlage angeschlossen. An der Oberseite des Gerätes befindet sich der Anschluss der Antenne (Aerial) für die im Lieferumfang enthaltene Stummel- oder Magnetfußantenne. Außerdem ist der USB-Anschluss für die Konfiguration über PC sowie für Datenübertragung hier zu finden. Nach dem Einschalten der Versorgungsspannung bzw. nach einem Stromausfall initialisiert sich das Gerät selbstständig und bucht sich automatisch in das jeweilige GSM-Netz ein. Die programmierten Parameter bleiben erhalten.

## 2. Installation

Nach dem Einstecken des Netzteilsteckers blinkt die grüne LED (GSM) langsam. Für die Konfiguration kann ein MFV-Apparat (Tonwahl; vorzugsweise ein Gerät mit Display, um die Eingaben zu kontrollieren) oder das Konfigurationstool verwendet werden.

## 2.1. Konfiguration über Telefon

Die Anwahl der Menüs beginnt immer mit der Anfangssequenz "\*\*" (zweimal Stern). Der Menüpunkt wird mit "\*" abgeschlossen und es können die Menü-Parameter eingegeben werden (siehe Menütabelle). Der Parameter und die spezifische Menü-Eingabe wird durch "#" abgeschlossen. Ist der Menüpunkt und der Parameter korrekt eingegeben, so ertönt nach der Eingabe der "#"-Taste der Bestätigungston für eine Sekunde. War die Eingabe fehlerhaft, so wird ein Besetztton ausgegeben. Danach muss der Hörer kurz wieder aufgelegt werden.

#### 2.2. PIN eingeben

Die PIN-Eingabe ist nur dann notwendig, wenn die PIN-Abfrage auf der SIM-Karte aktiviert ist. Im Beispiel lautet die PIN "1234": \*\*10\*1234#. Weitere gewünschte Parameter bitte der Menütabelle im Anhang entnehmen.

## 2.3. Konfiguration über PC

Wird das Gerät das erste Mal über USB an den PC angeschlossen erscheint die Meldung "Neue Hardware gefunden". Folgen Sie bitte den Anweisungen und installieren Sie den mitgelieferten USB-Treiber. Danach installieren Sie das Konfigurationstool mit Install.exe. Nach dem Verbinden können Sie den PIN in der Karteikarte "GSM and SIM" konfigurieren. Die veränderten Parameter müssen nun mit "Konfiguration senden" in den Analog TR geladen werden. Die programmierten Parameter können beliebig oft überschrieben werden.

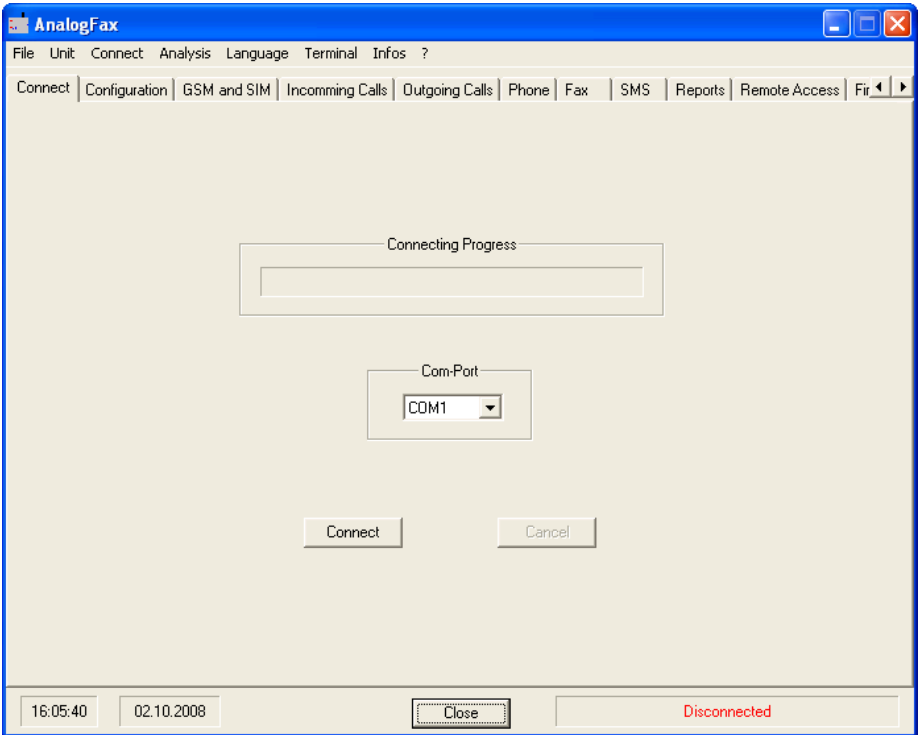

#### 2.4. Einlegen der SIM-Karte

Öffnen Sie zum Einlegen der SIM-Karte den GSM-Adapter. Hierzu muss die Verriegelung an allen vier Seiten mit einem kleinen Schraubendreher gelöst werden. Danach können Sie die Abdeckung vorsichtig nach oben schieben.

Der SIM-Kartenhalter befindet sich neben dem GSM-Modul. Der SIM-Kartenhalter wird durch Schieben entgegen der Pfeilrichtung geöffnet. Nun kann er vorsichtig nach oben geklappt werden und die SIM-Karten mit den Kontakten nach unten eingesetzt werden. Danach schließen Sie den Kartenhalter bitte wieder.

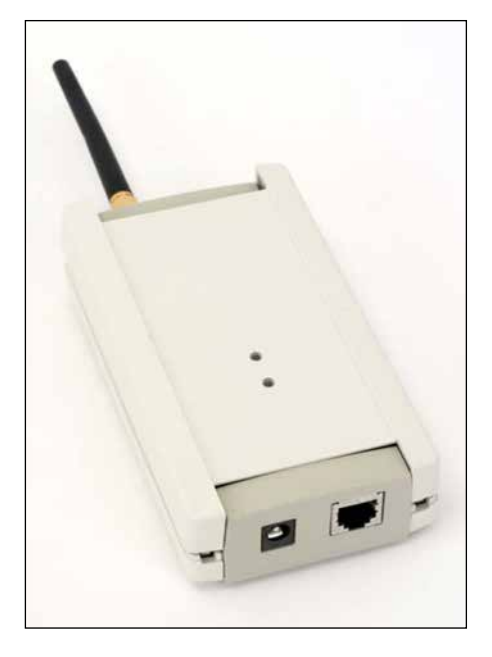

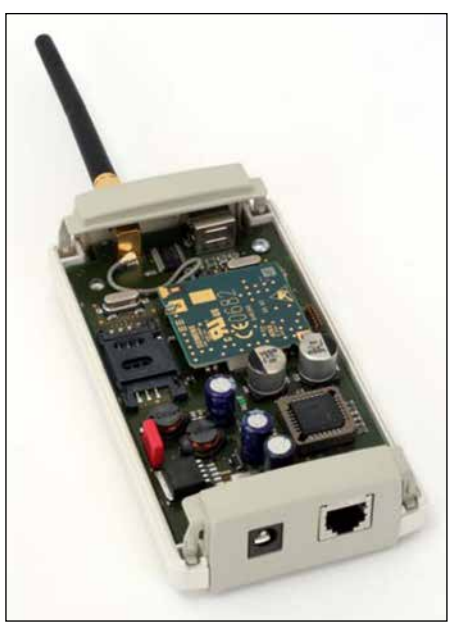

# 3. Anschlusshinweise

Die Länge der Telefonleitung sollte 100 m nicht überschreiten. Bei längeren Leitungen wird empfohlen, ein abgeschirmtes Telefonkabel zu verwenden, um dieses vor Störstrahlungen zu schützen. Das Antennenkabel muss einen Leitungswiderstand von 50 Ohm aufweisen und die Leitungslänge zur GSM-Antenne sollte so kurz wie möglich sein. Für gut versorgte Gebiete (GSM-Netz) ist eine Magnetfußantenne mit 3dB Gewinn ausreichend. Für schlecht versorgte Gebiete empfiehlt es sich, eine Richtantenne mit ca. 8dB Gewinn einzusetzen. Beim Einsatz von mehreren GSM-Adaptern bitte die Antennen mindestens mit 1 m Abstand voneinander installieren. Spezielle Richtkoppler (power splitter) können die Anzahl der Richtantennen wesentlich reduzieren z. B. 4 GSM-Adapter an einer einzigen Richtantenne (4-Wege-Koppler). Informationen über den Standort der nächsten Basisstation bzw. zur Netzabdeckung erhalten Sie beim Netzbetreiber. Aufgrund der Nutzstrahlung (Störstrahlung) des GSM-Netzes empfiehlt es sich die GSM-Antenne im Abstand von mindestens 1 Meter von elektronischen Geräten zu platzieren.

#### $3<sup>1</sup>$  $\boldsymbol{\Lambda}$ 1 free  $\overline{2}$  $\overline{\phantom{a}}$  $2$  free  $3a$  $\blacksquare$ 6  $\mathbf{h}$ 5 free 6 free

#### 3.2. LED Zustandsanzeige

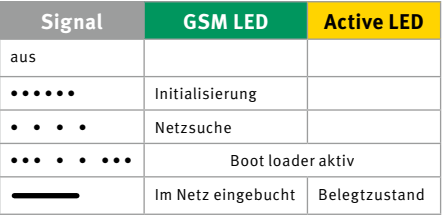

#### 3.1. PIN Belegung der Modularbuchse RJ11

# 4. Anhang

## 4.1. Menütabelle

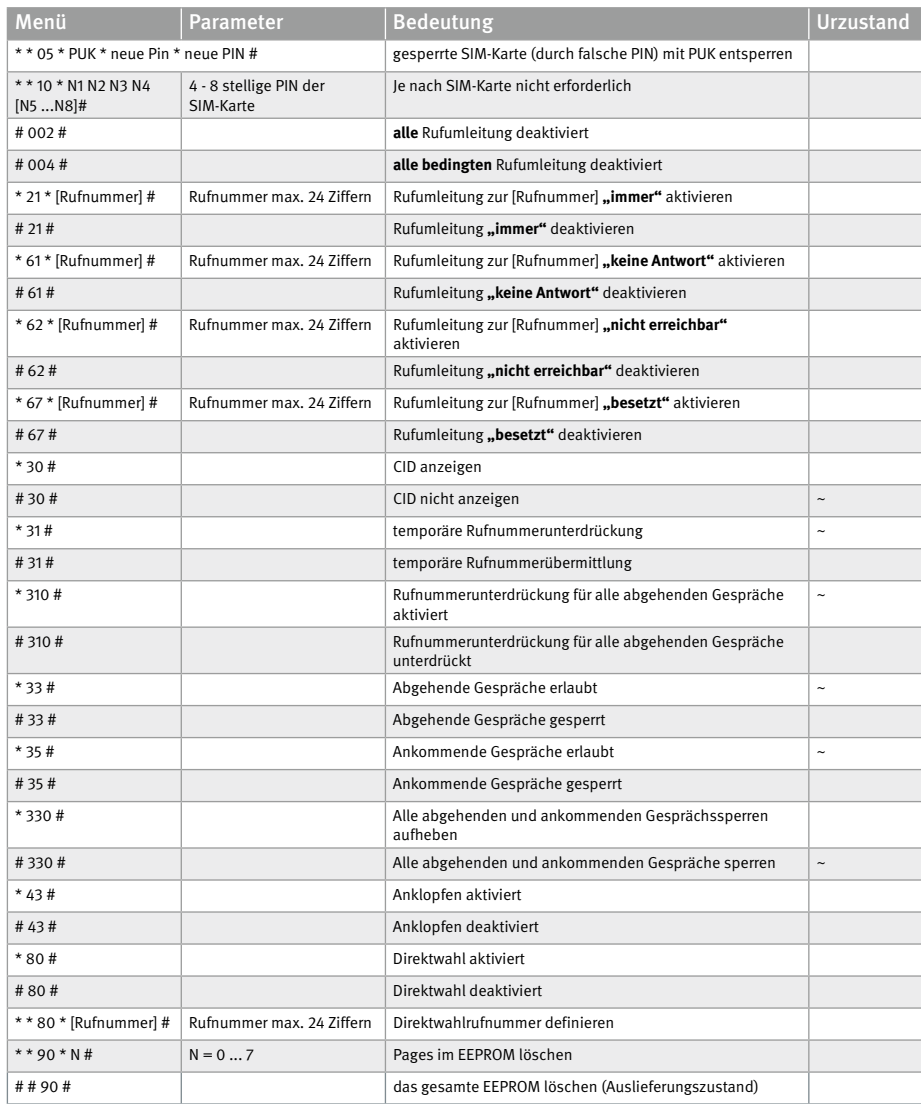

## 4.2. Netzbetreiber Codecs

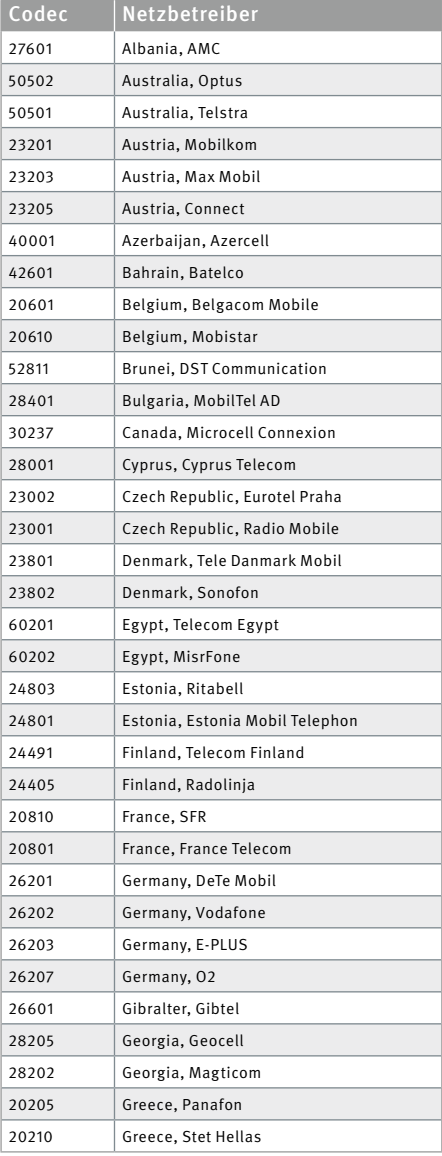

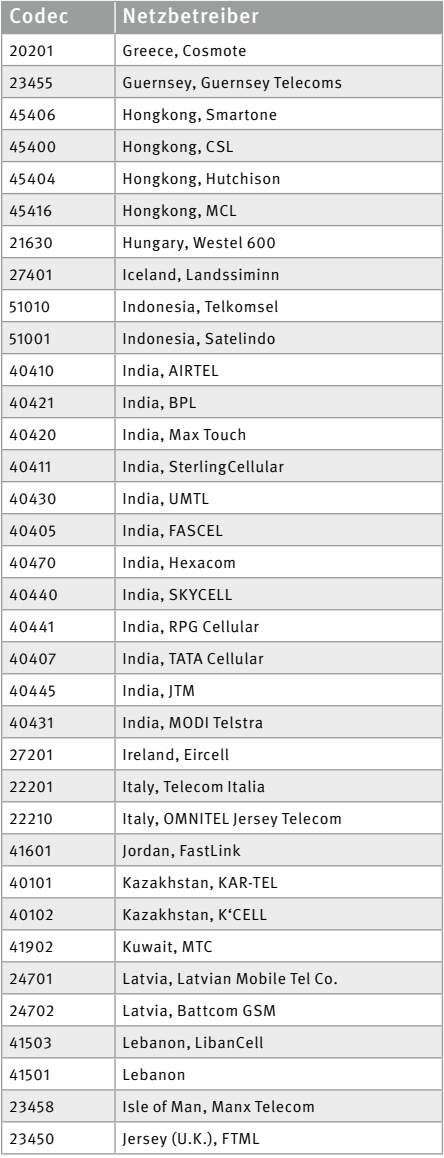

**GSM-Adapter Anhang** <sup>D</sup>

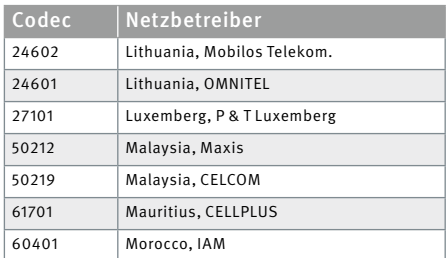

# 5. Rechtliche Hinweise

1. Änderungen an unseren Produkten, die dem technischen Fortschritt dienen, behalten wir uns vor. Die abgebildeten Produkte können im Zuge der ständigen Weiterentwicklung auch optisch von den ausgelieferten Produkten abweichen.

2. Abdrucke oder Übernahme von Texten, Abbildungen und Fotos in beliebigen Medien aus dieser Anleitung – auch auszugsweise – sind nur mit unserer ausdrücklichen schriftlichen Genehmigung gestattet.

3. Die Gestaltung dieser Anleitung unterliegt dem Urheberschutz. Für eventuelle Irrtümer, sowie inhaltliche- bzw. Druckfehler (auch bei technischen Daten oder innerhalb von Grafiken und technischen Skizzen) übernehmen wir keine Haftung.

## **Elektromagnetische Verträglichkeit Niederspannungsrichtlinie**

Unsere Produkte sind selbstverständlich nach den EU-weit gültigen CE-Richtlinien zertifiziert: EMV nach 2004/108/EG sowie Niederspannungsrichtlinie nach 73/23/EWG geändert durch die Richtlinie 93/68/EWG.

#### **Infos zum Produkthaftungsgesetz:**

1. Alle Produkte aus dieser Anleitung dürfen nur für den angegebenen Zweck verwendet werden. Wenn Zweifel bestehen, muss dies mit einem kompetenten Fachmann oder unserer Serviceabteilung (siehe Hotline-Nummern) abgeklärt werden.

2. Produkte, die spannungsversorgt sind (insbesondere 230 V-Netzspannung), müssen vor dem Öffnen oder Anschließen von Leitungen von der Spannungsversorgung getrennt sein.

3. Schäden und Folgeschäden, die durch Eingriffe oder Änderungen an unseren Produkten sowie unsachgemäßer Behandlung verursacht werden, sind von der Haftung ausgeschlossen. Gleiches gilt für eine unsachgemäße Lagerung oder Fremdeinwirkungen.

4. Beim Umgang mit 230 V-Netzspannung oder mit am Netz oder mit Batterie betriebenen Produkten, sind die einschlägigen Richtlinien zu beachten, z. B. Richtlinien zur Einhaltung der elektromagnetischen Verträglichkeit oder Niederspannungsrichtlinie. Entsprechende Arbeiten sollten nur von einem Fachmann ausgeführt werden, der damit vertraut ist.

5. Unsere Produkte entsprechen sämtlichen, in Deutschland und der EU geltenden, technischen Richtlinien und Telekommunikationsbestimmungen.

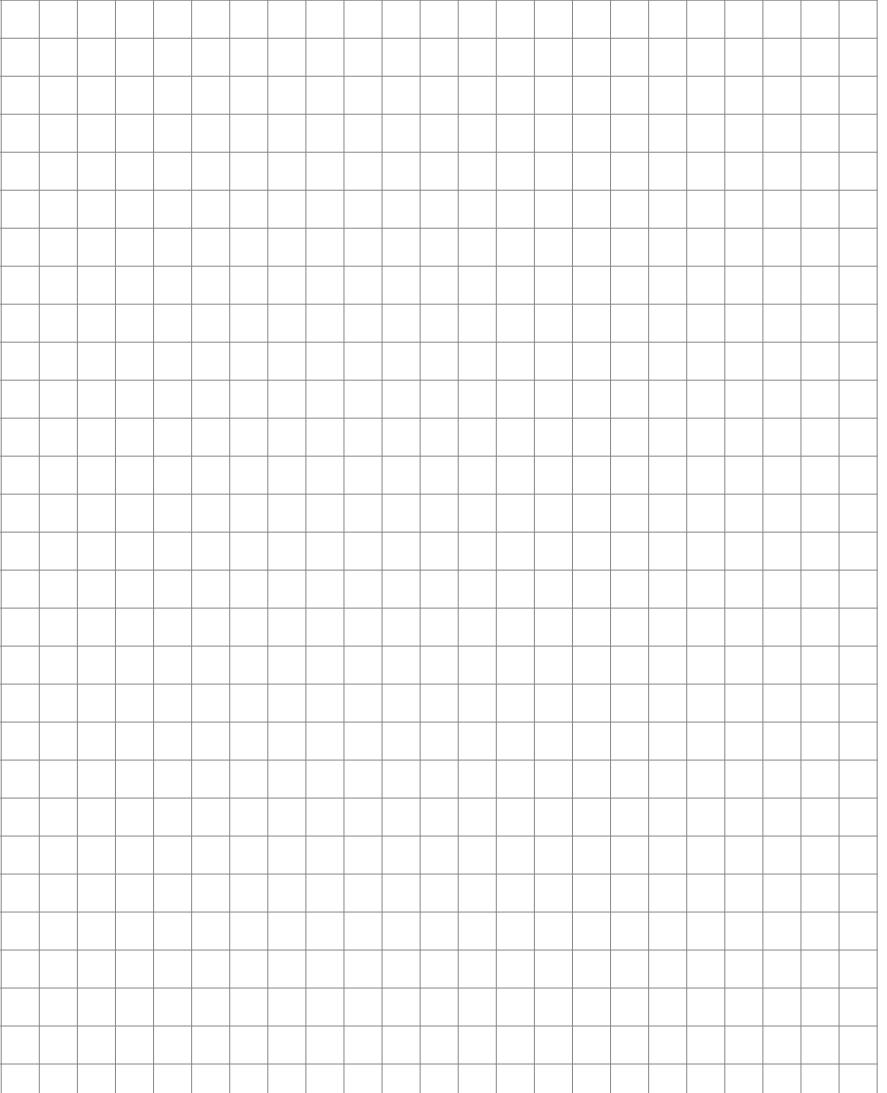

 $\overline{\phantom{a}}$ 

> ۰

> > ۰ ٠

Version 2.0

# **TELECOM BEHNKE GMBH**

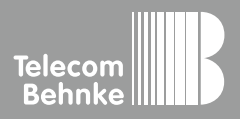

Telecom Behnke GmbH Gewerbepark "An der Autobahn" Robert-Jungk-Straße 3 66459 Kirkel Germany

Info-Hotline: +49 (0) 68 41 / 81 77-700 Service-Hotline: +49 (0) 68 41 / 81 77-777 Telefax: +49 (0) 68 41 / 81 77-750 info@behnke-online.de www.behnke-online.de